## **Como configurar o backup automático de fotos e vídeos pelo Google Fotos**

O Android possui um aplicativo nativo de fotos do Google que permite ao usuário visualizar fotos e vídeos armazenados no aparelho e automaticamente realizar o backup (cópia) de forma organizada para que você possa encontrá-los e compartilhá-los mais rapidamente, sem ficar sem espaço na memória interna do seu Smartphone.

- Para habilitar/desabilitar o recurso de backup automático de fotos e vídeos do aplicativo "Fotos", siga o passo a passo abaixo:

- 1. Acesse o "Menu de aplicativos";
- 2. Procure e toque na pasta de aplicativos "Google";
- 3. Acesse o aplicativo "Fotos;

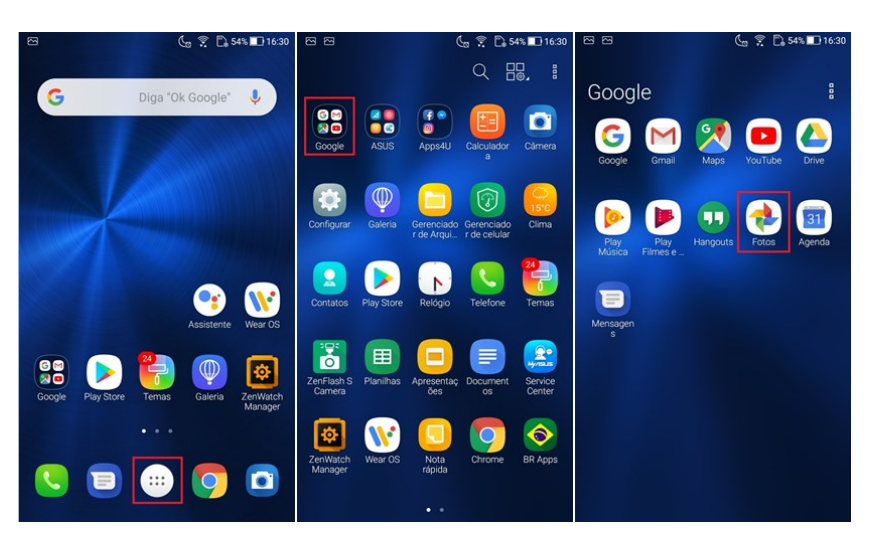

- 4. Acesse o menu  $\equiv$  no canto superior esquerdo da tela;
- 5. Toque em "Configurações" e em seguida toque em "Backup e Sincronização";

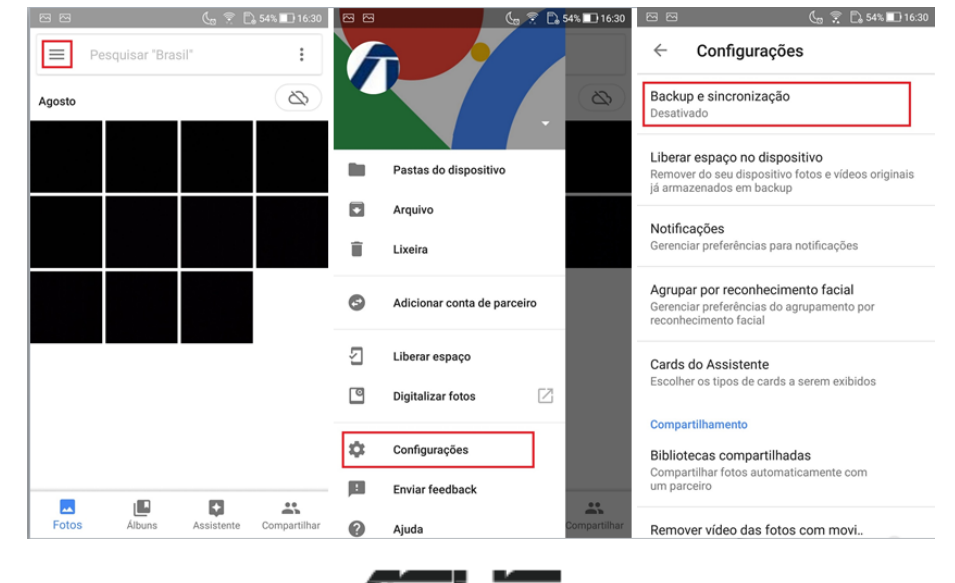

- 6. Habilite a opção "Backup e Sincronização";
- 7. Toque em "Fazer backup das pastas do dispositivo";
- 8. Habilite todas as pastas que deseja acrescentar no backup para realizar o backup de todas as fotos e vídeos;

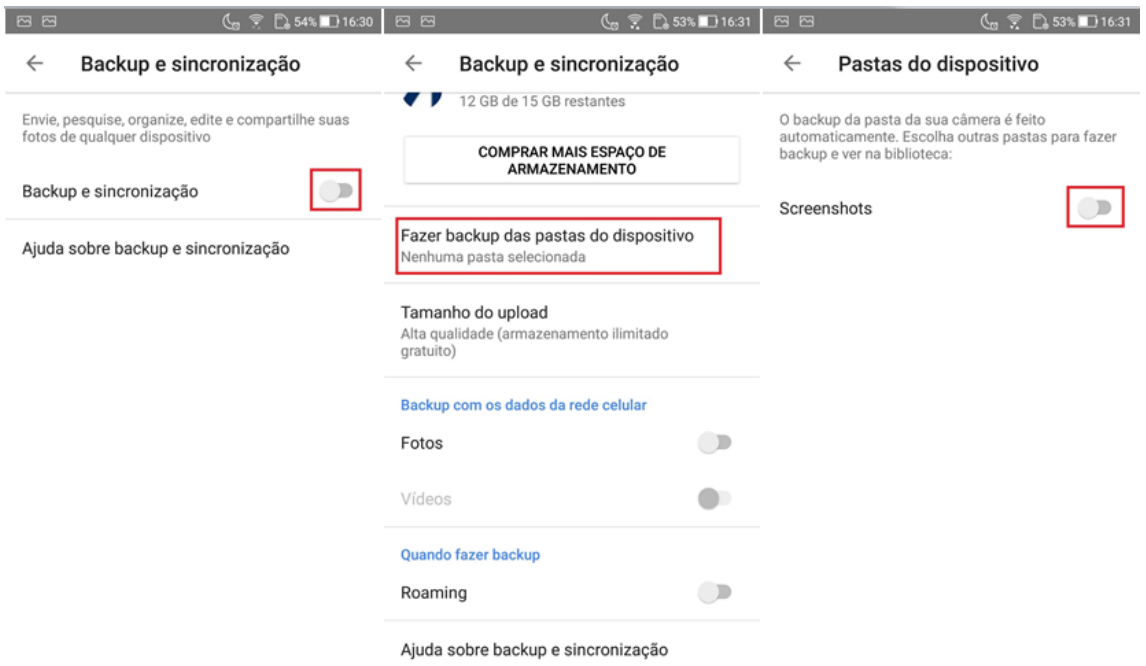

9. Para realização do backup é importante manter o aparelho sempre conectado na rede Wifi.

**Obs:** O backup dos arquivos pode demorar alguns minutos ou até algumas horas variando de acordo com a quantidade de fotos e vídeos salvos no aparelho.

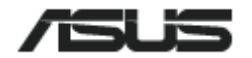